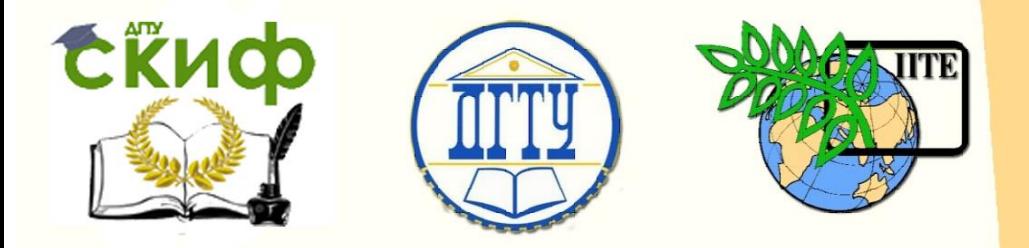

ДОНСКОЙ ГОСУДАРСТВЕННЫЙ ТЕХНИЧЕСКИЙ УНИВЕРСИТЕТ

УПРАВЛЕНИЕ ДИСТАНЦИОННОГО ОБУЧЕНИЯ И ПОВЫШЕНИЯ **КВАЛИФИКАЦИИ** 

Кафедра «Технологии вяжущих веществ, бетонов и строительной керамики»

# **Методические указания**

к лабораторной работе № 4 по дисциплине «Неразрушающие методы контроля»

**«Методика применения прибора неразрушающего контроля «ПОИСК – 2,5» при определении диаметра арматуры и толщины защитного слоя бетона в конструкции»**

> Автор Романенко Е.Ю.

Ростов-на-Дону, 2017

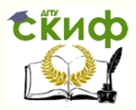

Методика применения прибора неразрушающего контроля «ПОИСК-2,5» при определении диаметра арматуры и толщины защитного слоя бетона в конструкции

## **Аннотация**

Методические указания предназначены для бакалавров всех форм обучения направления подготовки 27.03.01 «Стандартизация и метрология», профиль «Метрология, стандартизация и сертификация».

Методические указания предназначены для обучающихся, изучающих дисциплину «Неразрушающие методы контроля» для разработки заданий по материалам теоретического курса.

Методические указания разработаны в соответствии с образовательным стандартом, содержат информацию для лабораторных работ направленных на развитие творческого подхода к изучению дисциплины с учетом требований национальной базы по стандартизации и Федерального закона «О техническом регулировании».

Целью выполнения лабораторной работы является овладение навыками лабораторных методов определения армирования и толщины защитного слоя бетона на образцах-призмах с использованием неразрушающих методов контроля. Знакомство с прибором «Система Ферроскан PS200».

## **Автор**

к. техн. наук, доц. кафедры «Технологии вяжущих веществ, бетонов и строительной керамики» Романенко Е.Ю.

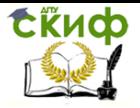

Методика применения прибора неразрушающего контроля «ПОИСК-2,5» при определении диаметра арматуры и толщины защитного слоя бетона в конструкции

## **Оглавление**

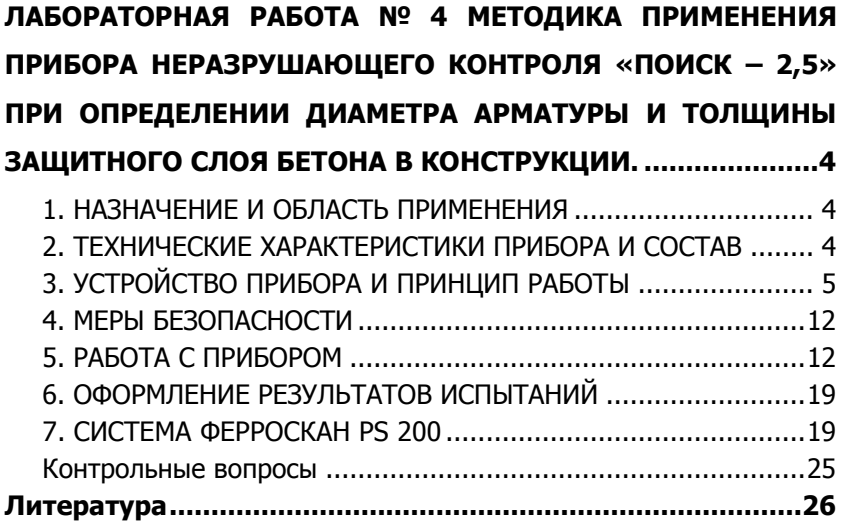

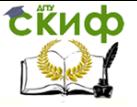

Методика применения прибора неразрушающего контроля «ПОИСК-2,5» при определении диаметра арматуры и толщины защитного слоя бетона в конструкции

## <span id="page-3-0"></span>**ЛАБОРАТОРНАЯ РАБОТА № 4 МЕТОДИКА ПРИМЕНЕНИЯ ПРИБОРА НЕРАЗРУШАЮЩЕГО КОНТРОЛЯ «ПОИСК – 2,5» ПРИ ОПРЕДЕЛЕНИИ ДИАМЕТРА АРМАТУРЫ И ТОЛЩИНЫ ЗАЩИТНОГО СЛОЯ БЕТОНА В КОНСТРУКЦИИ.**

Цель работы – определение армирования и толщины защитного слоя фрагмента железобетонной конструкции.

Краткое руководство по эксплуатации прибора ПОИСК – 2,5 Руководство по эксплуатации содержит данные о принципе действия и конструкции, технические характеристики, описание методов измерения, калибровки, оценки измеряемых величин и другие сведения, необходимые для нормальной эксплуатации приборов «Поиск – 2.51» и «Поиск – 2.52».

<span id="page-3-1"></span>Эксплуатация прибора допускается только после изучения настоящего руководства.

## **1. НАЗНАЧЕНИЕ И ОБЛАСТЬ ПРИМЕНЕНИЯ**

Прибор "Поиск - 2.5" предназначен для измерения толщины защитного слоя бетона (расстояния по нормали от поверхности бетона до образующей арматурного стержня), определения расположения (проекции арматуры на поверхность бетона) и диаметра арматуры в диапазоне 3...50 мм класса AI...AIV ГОСТ 57881 в железобетонных изделиях и конструкциях при параметрах проектирования согласно ГОСТ 22904 в условиях предприятий, стройплощадок, эксплуатируемых зданий и сооружений.

Прибор предназначен для работы при температуре окружающей среды от -10 до + 40 °С и максимальной влажности 80% при температуре +25 °С.

Прибор соответствует обыкновенному исполнению изделий третьего порядка по ГОСТ 12997.

### <span id="page-3-2"></span>**2. ТЕХНИЧЕСКИЕ ХАРАКТЕРИСТИКИ ПРИБОРА И СОСТАВ**

2.1. Основные технические характеристики. Диапазоны измерений толщины защитного слоя бетона, мм:

- для диаметров арматуры 3...12 мм 2... 100
- для диаметров арма- туры 14...30 мм 3... 120

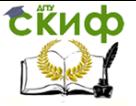

Методика применения прибора неразрушающего контроля «ПОИСК-2,5» при определении диаметра арматуры и толщины защитного слоя бетона в конструкции

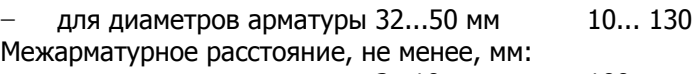

для диаметров арматуры 3…10 мм 100<br>для диаметров араматуры12…50 мм 200

для диаметров араматуры12...50 мм

Пределы допускаемой основной абсолютной погрешности измерения защитного слоя, мм,  $+(0.5+0.03H)$ ,

где Н – измеренная толщина защитного слоя

Пределы допускаемой дополнительной погрешности измерения толщины защитного слоя бетона при отклонении температуры окружающей среды от границ нормальной области, на каждые 10°С в пределах рабочего диапазона температур, % 10

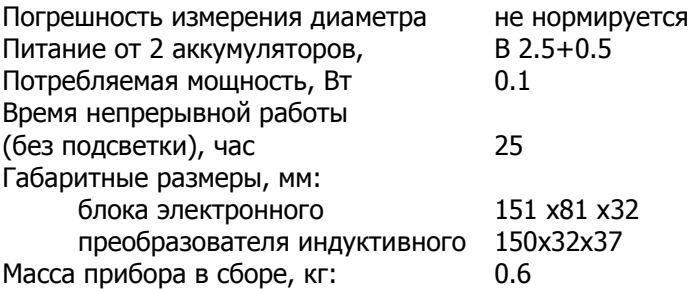

## <span id="page-4-0"></span>**3. УСТРОЙСТВО ПРИБОРА И ПРИНЦИП РАБОТЫ**

3.1. Принцип работы

Прибор "Поиск-2.5" состоит из индуктивного датчика и электронного блока.

Принцип действия прибора заключается в регистрации изменения электромагнитного поля датчика при взаимодействии его с элементами арматуры. Этот сигнал воспринимается электронным блоком и преобразуется по заложенному в программу семейству характеристик в значение толщины защитного слоя бетона.

Определение толщины защитного слоя и неизвестного диаметра производится с использованием эталона-прокладки из органического стекла. При этом первое измерение выполняется без прокладки, и данные фиксируются в памяти прибора, затем выполняется второе измерение с 20 миллиметровой прокладкой и прибор выдаёт на дисплей окончательный результат.

Поиск арматурных стержней осуществляется путем сканирования контролируемой поверхности датчиком в сочетании с поворотом вокруг оси датчика до получения минимально возможного для данного случая показания толщины защитного слоя.

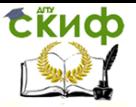

Методика применения прибора неразрушающего контроля «ПОИСК-2,5» при определении диаметра арматуры и толщины защитного слоя бетона в конструкции

Процесс поиска отображается на дисплее показаниями Н и линейным индикатором.

Для удобства работы в приборе предусмотрен звуковой поиск. Он позволяет определить ориентацию арматурных стержней без непрерывного наблюдения за дисплеем прибора по изменению частоты тонального звукового сигнала. С приближением датчика к арматурному элементу тональность звукового сигнала снижается.

В состав электронного блока входит блок калибровки, который предназначен для автоматизированной настройки прибора.

Устройство прибора

Прибор (см. рис.1) состоит из: электронного блока, имеющего на лицевой панели 9-тиклавишную клавиатуру и графический дисплей, в верхней торцевой части корпуса установлен разъём для подключения датчика, слева от разъема расположены элементы инфракрасного канала связи с компьютером для передачи и обработки информации (для версии «Поиск-2.51»). Доступ к аккумуляторам осуществляется через крышку батарейного отсека на нижней стенке корпуса.

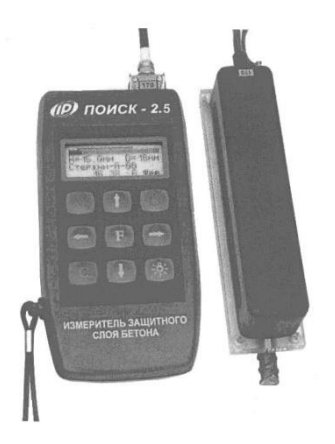

Рис.1. Внешний вид прибора «Поиск-2.5»

Датчик выполнен в виде прямоугольной призмы, на торце которой имеется кистевой ремешок и выведен соединительный кабель. На чувствительной части датчика установлены четыре стальных шарика для улучшения скольжения по контролируемой поверхности.

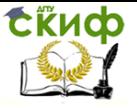

Методика применения прибора неразрушающего контроля «ПОИСК-2,5» при определении диаметра арматуры и толщины защитного слоя бетона в конструкции

#### Клавиатура

Состоит из 9 клавиш (см. рис. 1).

Клавиша «О» используется для включения и выключения прибора. Если измерения не выполняются, происходит автоматическое отключение прибора через заданное оператором время.

Клавиша « \* » служит для включения и выключения подсветки дисплея. При включении прибора подсветка всегда отключена.

Клавиша «М» служит для перевода прибора из режима меню в режим измерения (measuring), а также для фиксации очередного результата в памяти (memory).

Клавиша «F» является функциональной и предназначена для работы в режиме главного меню и подменю.

Клавишами «←», «→» управляется курсор (мигающий знак, цифра и т.п.) в режиме установки параметров работы и осуществляется просмотр памяти результатов (из режима измерения).

Клавиши «↑», «↓» предназначены для выбора строки меню, установки значений параметров и ускоренного просмотра памяти по датам.

Клавишей «С» выполняется сброс устанавливаемых параметров в начальное состояние и удаление результатов.

Структура меню

Прибор оснащен графическим дисплеем, формирующим текстовые и графические изображения. Требуемый режим работы пользователь задаёт через систему меню прибора, ориентируясь по сообщениям дисплея.

При включении питания прибора на несколько секунд появляется сообщение о напряжении источника питания и температуре, затем прибор переходит в главное меню (рис. 2):

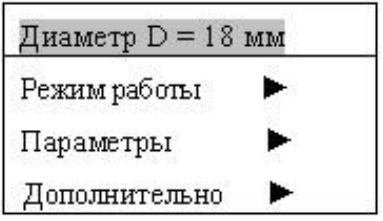

Рис. 2. Главное меню прибора «Поиск-2.5»

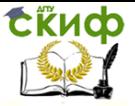

Методика применения прибора неразрушающего контроля «ПОИСК-2,5» при определении диаметра арматуры и толщины защитного слоя бетона в конструкции

Требуемая строка выбирается клавишами «↑», «↓» и выделяется тёмным фоном. Для перехода к данному пункту меню необходимо выбрать его клавишами «↑» и «↓» и нажать клавишу «F». Для возврата в главное меню повторно нажать «F».

Пункт главного меню «Диаметр» служит для установки предполагаемого диаметра арматуры.

Пункт главного меню «Режим работы» (рис. 3) через систему подменю позволяет выбрать один из режимов работы:

− основной режим – измерения Н при известном диаметре арматуры;

- − измерение защитного слоя при неизвестном диаметре;
- − режим сканирования;
- настройка на известный тип стали;
- − режим глубинного поиска;
- − выбор необходимого режима индикации.

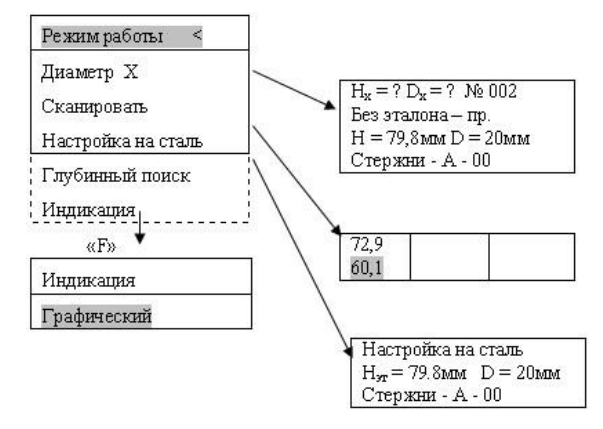

Рис. 3. Пункт главного меню (подменю) прибора «Поиск-2.5» «Режим работы»

Для перехода к требуемомупункту меню необходимо выбрать его клавишами **«***↑***», «***↓***»** и нажать клавишу «F». Для возврата в меню «Режим работы» повторно нажать «F».

Пункт главного меню «Параметры» (рис. 4):

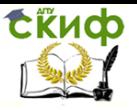

Методика применения прибора неразрушающего контроля «ПОИСК-2,5» при определении диаметра арматуры и толщины защитного слоя бетона в конструкции

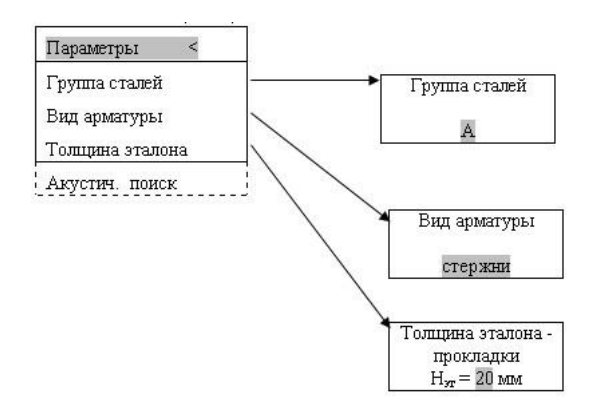

Рис. 4. Пункт главного меню (подменю) прибора «Поиск-2.5» «Параметры»

Пункт главного меню «Дополнительно» (рис. 5) позволяет:

- − просмотреть использование ресурсов памяти прибором;
- − очистить память прибора от всех результатов;
- − просмотреть температуру устройства;

индицировать напряжение источника питания, выбрать вид элементов питания (аккумулятор или батарея);

− установить интервал времени для автоматического отключения прибора после прекращения измерений;

− выбрать русский или английский язык текстовых сообщений;

- − получить краткие сведения о модификации прибора;
- − произвести заводские установки (только для изготови-

теля).

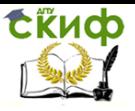

Методика применения прибора неразрушающего контроля «ПОИСК-2,5» при определении диаметра арматуры и толщины защитного слоя бетона в конструкции

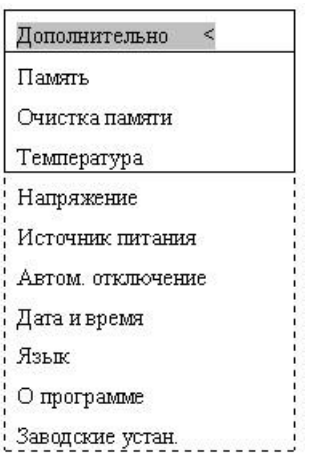

Рис. 5. Пункт главного меню (подменю) прибора «Поиск-2.5» «Дополнительно»

Режим индикации

После выбора режима работы для перехода из главного меню в режим измерений необходимо нажать клавишу «М», а для возврата в основное меню – клавишу «F». Режим измерений может работать с одним из трех видов индикации (рис. 6): основной – с увеличенным размером изображений результата измерений; графический – с линейным индикатором толщины защитного слоя; полноэкранный.

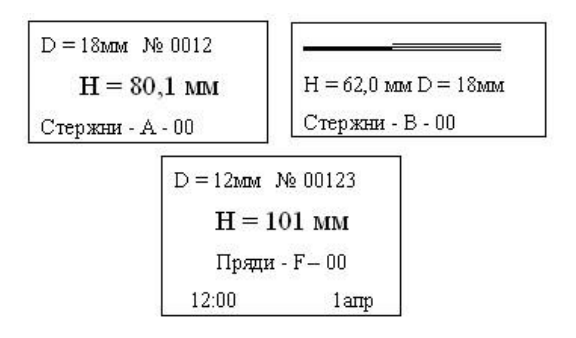

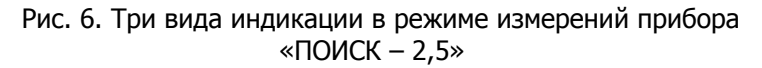

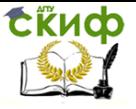

Методика применения прибора неразрушающего контроля «ПОИСК-2,5» при определении диаметра арматуры и толщины защитного слоя бетона в конструкции

#### Структура памяти

Для просмотра результатов измерений необходимо войти в режим измерения и нажать клавишу «↓», - на дисплее появится последний результат. Далее просмотр производится по номерам в обратной последовательности единичными нажатиями клавиши «↓» и ускоренно-длительным нажатием этой клавиши. Для возврата в режим измерения необходимо нажать клавишу М.

Прибор содержит три области памяти, соответственно: для основного режима измерений с известным диаметром, для измерения при неизвестном диаметре и для режима сканирования.

После заполнения всего объема памяти ее можно очистить, либо самые старые данные будут удаляться автоматически, освобождая место для каждого нового результата. Любой результат можно удалить из режима просмотра памяти нажатием клавиши «С».

Память основного режима

Просмотр – перелистывание по датам производится в обратном и прямом направлениях нажатием клавиш «↓»,«↑», соответственно, а просмотр по номерам – клавишами «←», «→». Пример изображения на дисплее (рис. 7):

```
D = 12 MM M_0 003
  H = 72.3 MM
 Стержни - А-03
9:1510<sub>am</sub>
```
#### Рис. 7. Индикация основного режима памяти прибора «ПОИСК – 2,5»

В основном режиме объем «памяти –1» составляет 800 результатов за 100 дней.

Память режима измерений с неизвестным диаметром

Просмотр памяти производится также по датам и номерам из рассматриваемого режима измерения. Пример (рис. 8.):

```
D = 12 MM No 003
  H = 73.6 MM
 Стержни - А - 00
9:2510 янв.
```
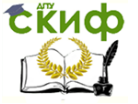

Методика применения прибора неразрушающего контроля «ПОИСК-2,5» при определении диаметра арматуры и толщины защитного слоя бетона в конструкции

Рис. 8. Индикация режима памяти измерений с неизвестным диаметром прибора «ПОИСК – 2,5»

Объем «памяти – 2» составляет 400 результатов за 100 дней.

Память режима сканирования

Просмотр памяти осуществляется из режима сканирования только по номерам с помощью клавиш «←», «→».

Объем памяти составляет 200 страниц результатов за 100 дней. Каждая страница содержит до 12 результатов. При просмотре памяти на дисплей выдается только 9 результатов, например (рис. 9.):

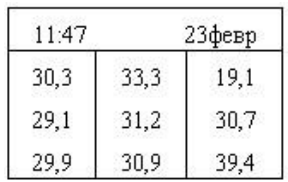

Рис. 9. Индикация памяти прибора «ПОИСК – 2,5» в режиме сканирования

## **4. МЕРЫ БЕЗОПАСНОСТИ**

<span id="page-11-0"></span>Прибор не содержит компонентов, опасных для жизни и здоровья пользователя.

<span id="page-11-1"></span>При работе с прибором необходимо соблюдать общие правила техники безопасности, действующие в условиях работы конкретного производства, технологии, оборудования и т.п.

### **5. РАБОТА С ПРИБОРОМ**

Подготовка к работе и включение

Для подготовки прибора к работе следует:

 подсоединить датчик к прибору через разъем, совместив положение «ключа» на прямой и ответной частях разъема;

 включить прибор нажатием клавиши «О», при этом на дисплее кратковременно появляется сообщение о напряжении питания и температуре, затем прибор переходит в главное меню.

Если дисплей не работает или выдает сообщение «Зарядить АКБ», следует зарядить аккумулятор в соответствии с разделом 8 настоящего описания или заменить элементы питания на новые.

Выбор режимов работы

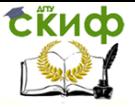

Методика применения прибора неразрушающего контроля «ПОИСК-2,5» при определении диаметра арматуры и толщины защитного слоя бетона в конструкции

При первом включении прибора или при изменениях условий работы следует выполнить, при необходимости, следующие действия:

Нажатием клавиши «F» войти в первый пункт главного меню и установить диаметр контролируемой арматуры.

Через пункт главного меню «Режим работы», подпункт «Индикация» выбрать режим индикации: основной – с увеличенным размером изображений; графический – с линейным индикатором толщины защитного слоя; полноэкранный.

Войти в пункт главного меню «Параметры» и выбрать через соответствующие подпункты группу стали (А…F), вид арматуры (стержни, проволока, пряди, канаты); установить при необходимости толщину эталона (если используется нештатный эталон) для режимов работы при неизвестном диаметре и при настройке на сталь установить параметры акустического поиска (рис. 10):

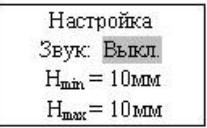

Рис. 10. Установка акустического поиска прибора «ПОИСК – 2,5»

В режиме графической индикации значения Н min и Н max отмечаются на дисплее вертикальными метками и отрезком прямой, расположенной над линейным индикатором.

Измерения при известном диаметре

Для проведения измерений в данном режиме следует:

Нажатием клавиш «М» войти в режим измерения.

Выполнить калибровку прибора в следующей последовательности:

− удалить датчик от металлических предметов на расстояние не менее 0,5м и обеспечить его неподвижность;

− нажать клавишу «С», дисплей оповестит: «Идет калибровка», – после завершения калибровки кратковременно появится сообщение о завершении калибровки, затем дисплей перейдет в рабочий режим.

При необходимости смены диаметра выйти из режима измерения нажатием клавиши «F», войти в пункт главного меню «Диаметр» и установить требуемое значение. Клавишей «М» вернуться в режим измерения.

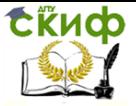

Методика применения прибора неразрушающего контроля «ПОИСК-2,5» при определении диаметра арматуры и толщины защитного слоя бетона в конструкции

Установить датчик на поверхность контролируемого объекта и, плавно перемещая его вдоль поверхности, добиться минимума показаний Н, при котором арматурный элемент располагается под продольной осью датчика. При неизвестном расположении стержней поиск осуществляется сканированием поверхности объекта в сочетании с поворотом вокруг вертикальной оси на ±90 градусов.

Нужные результаты зафиксировать в памяти нажатием клавиши «М» для каждого найденного арматурного элемента.

Измерения при неизвестном диаметре

Установить ожидаемое значение диаметра через пункт главного меню «Диаметр».

Войти в пункт главного меню «Режим работы», подпункт «Диаметр Х» и нажатием клавиши «С» включить режим калибровки. После калибровки на дисплее появится окно первого такта измерения неизвестного диаметра (рис. 11).

> $H_x = ? D_x = ?$  No 002 Без эталона — пр.<br>Н = 25,0 мм D = 20 мм Стержни - А - 00

Рис. 11. Окно первого такта измерения неизвестного диаметра прибором «ПОИСК – 2,5»

Найти проекцию арматурного элемента на поверхность и отметить ее ось мелком.

На помеченную ось установить датчик, желательно через прокладку из оргстекла толщиной 4…5мм, для устранения влияния неровностей поверхности бетона на точность измерения (прокладка может входить в комплект прибора). При этом на дисплее будет индицироваться, например (рис. 12):

> $H_x = ? D_x = ?$  No 002 С эталоном - пр.  $H = 44.2$  mm  $D = 20$ mm Стержни - А - 00

Рис. 12. Окно второго такта измерения неизвестного диаметра прибором «ПОИСК – 2,5»

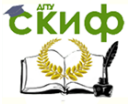

Методика применения прибора неразрушающего контроля «ПОИСК-2,5» при определении диаметра арматуры и толщины защитного слоя бетона в конструкции

Аккуратно снять датчик с тонкой прокладки и тщательно поставить его на прежнее место через 20 мм прокладку-эталон:

С нажатием клавиши «М» на дисплей выдаются результаты измерений (рис. 13):

> $D_x = 26$  MM  $N_2$  002  $H = 26.7$  MM<br>CrepxHH - A - 00  $10:31$ 9 март.

Рис. 13. Результаты измерения неизвестного диаметра прибором «ПОИСК – 2,5»

Если была использована выравнивающая прокладка, то для получения фактического результата ее толщину следует вычесть из значения Нх.

При последующем нажатии клавиши «М» результат фиксируется в памяти и прибор готов к выполнению следующего цикла измерения неизвестного диаметра.

С целью повышения достоверности результатов рекомендуется выполнять по 3 цикла измерений для каждого стержня с усреднением значений  $D_x$  и  $H_x$ .

Все манипуляции с прокладками и метками необходимо выполнять тщательно, не допуская сдвигов и перекосов.

Режим сканирования

Служит для ускоренного контроля армирования стержнями одного диаметра. Для сканирования следует выполнить следующие действия:

Установить значение диаметра арматуры и откалибровать прибор.

Установить через пункт главного меню «Режим работы» режим сканирования, при этом на дисплее появится поле, разделенное на три сектора с мигающим инверсным значением Н (рис. 14).

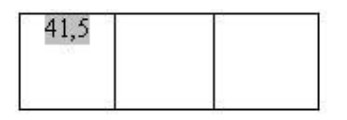

Рис. 14. Вид дисплея прибора «ПОИСК – 2,5» в режиме сканирования

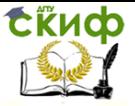

Методика применения прибора неразрушающего контроля «ПОИСК-2,5» при определении диаметра арматуры и толщины защитного слоя бетона в конструкции

Сканируя поверхность бетона датчиком перпендикулярно арматурным стержням, поочередно определить минимальные значения Н, нажимая клавишу «М» фиксировать их значения на дисплее (например, в случаях выборочного контроля – фиксировать результаты, выходящие за допуски, или же осуществлять сплошную запись):

Для завершения цикла сканирования нажать клавишу «↑». За один цикл сканирования фиксируется до 12 результатов (рис. 15). Если дисплей заполнен, а измерения с фиксацией продолжить, то первые результаты автоматически удаляются, оставляя 12 последних. Удаление результатов цикла производится клавишей «↓».

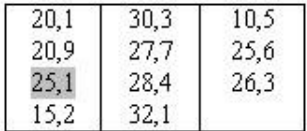

Рис. 15. Результаты цикла сканирования прибором «ПОИСК – 2,5»

Для просмотра памяти циклов сканирования из режима сканирования нажать клавишу «←», при этом на дисплее индицируется только 9 результатов последнего цикла, например (рис. 16):

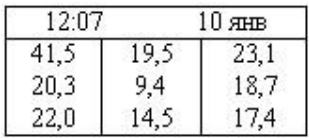

Рис. 16. Просмотр памяти циклов сканирования прибором «ПОИСК  $-2,5*$ 

Далее просмотр осуществляется в обратном и прямом направлениях с помощью клавиш «←»и» «→».

Полные данные могут быть переданы на компьютер и просмотрены с помощью специальной программы.

Режим работы с настройкой на сталь

Используется с целью:

 обеспечения высокой точности измерений при работе с неизвестными марками сталей;

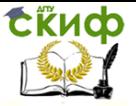

Методика применения прибора неразрушающего контроля «ПОИСК-2,5» при определении диаметра арматуры и толщины защитного слоя бетона в конструкции

 учета влияния параллельных стержней в густо армированных изделиях и конструкциях.

Настройка на сталь выполняется на открытых или вскрытых участках арматуры, или на имеющихся образцах арматуры.

Настройку и хранение результатов настройки следует осуществлять для групп сталей, выбираемых через пункт меню «Группа сталей» в разделе главного меню «Параметры». Рекомендуется использовать для этого группы B, C, Д, Е, F, а группу А резервировать для обычных измерений. Базовая настройка по всем группам сталей одинакова.

Откалибровать прибор, установить значение диаметра и выбрать группу стали, например, В.

Установить датчик на открытую арматуру через диэлектрическую прокладку необходимой толщины, значение которой выставить через пункт меню «Толщина эталона» в разделе главного меню «Параметры».

Для получения высокой точности рекомендуется использовать диэлектрическую прокладку из оргстекла с толщиной, близкой к номинальной толщине защитного слоя.

В качестве прокладки можно использовать любой диэлектрический материал, а также прилагаемые к прибору эталон и прокладку.

Через пункт главного меню «Режим работы» войти в режим «Настройка на сталь» – на дисплее появится окно данного режима, например (рис. 17):

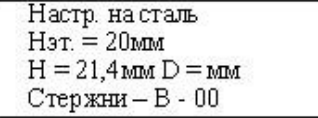

Рис. 17. Вид дисплея с окном режима «Настройка на сталь» прибора «ПОИСК – 2,5»

Нажать клавишу «М», – на дисплее появится сообщение «Настр. на сталь dD =  $-0.3$ »-это означает смешение характеристики данной арматурной стали относительно базовой в сторону уменьшения диаметра на 3мм.

Нажать клавишу «М», - на дисплее появится сообщение (рис. 18):

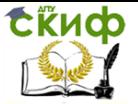

Методика применения прибора неразрушающего контроля «ПОИСК-2,5» при определении диаметра арматуры и толщины защитного слоя бетона в конструкции

> Настр. на сталь  $\begin{array}{c} H_{\text{ST}}=20\text{mm}\\ H=21{,}4\text{mm D}=20\text{mm} \end{array}$  $C$ тержни -  $B - 03$

Рис. 18. Результат «Настройки на сталь» прибора «ПОИСК – 2,5»

Для запоминания результата последовательно нажать клавиши «F» и «М», – прибор перейдет в рабочий режим с новой настройкой, например (рис. 19):

> $D = 20$  MM  $N_2$  0020  $H = 20.9$  MM<br>CrepxHH - B - 03<br>11:31 23 февр.

Рис.19. Рабочий режим прибора «ПОИСК – 2,5» с новой настройкой

При необходимости компенсации влияния параллельных стержней следует воспроизвести расположение стержней либо на макете, либо на изделии с известной толщиной защитного слоя. Далее все операции выполняются аналогично вышеизложенному.

Акустический поиск

Определение расположения арматуры в основном производится путем поиска минимального значения Н по цифровой или графической информации. В ряде случаев, например, при работе в труднодоступных местах, считывание этой информации затруднено и более удобным оказывается использование акустического сигнала.

При сканировании поверхности бетона со скоростью до 0,1м/с, приближение датчика к проекции арматуры сопровождается появлением акустического сигнала низкой частоты (~200…100Гц), а удаление – повышением частоты ( $\sim$  до 10 кГц), в зависимости от значения толщины защитного слоя.

Параметры акустического режима можно установить через пункт главного меню «Параметры», подпункт «Акустический поиск» (рис. 20):

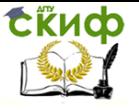

Методика применения прибора неразрушающего контроля «ПОИСК-2,5» при определении диаметра арматуры и толщины защитного слоя бетона в конструкции

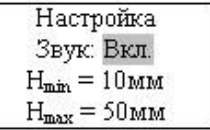

Рис. 20. Установка режима «Акустический поиск» через пункт главного меню прибора «ПОИСК – 2,5» «Параметры»

Звуковой сигнал можно включить или отключить, значения Hmin и Hmax устанавливаются в любых рабочих пределах.

Глубинный поиск

Режим глубинного поиска предназначен для определения расположения глубоко залегающих арматурных элементов большого диаметра.

В данном режиме работы прибор индицирует значения напряжения ДU (разность между напряжением 2В, получаемом при калибровке датчика по воздуху и фактическим напряжением датчика), которое изменяется с дискретностью 1мВ и имеет большую чувствительность к металлу, чем показания прибора в режиме измерения защитного слоя. При этом по максимальному значению ДU определяется совпадение продольных осей датчика и арматуры.

Для работы в этом режиме следует:

 войти в подпункт «Глубинный поиск» в главном меню «Режим работы», выполнить калибровку прибора нажатием клавиши «С»;

 после чего на дисплее появится сообщение «U = 0,000В»;

 найти проекцию арматурного стержня на поверхность объекта по максимальному значению U, – при этом следует учитывать возможную девиацию малых уровней напряжений в пределах 20…25мВ.

## **6. ОФОРМЛЕНИЕ РЕЗУЛЬТАТОВ ИСПЫТАНИЙ**

<span id="page-18-0"></span>Результаты испытаний оформляются в табличной или произвольной форме в виде Отчета по результатам выполненных исследований.

### **7. СИСТЕМА ФЕРРОСКАН PS 200**

<span id="page-18-1"></span>Определение положения и характера армирования, а также величины защитного слоя бетона возможно с использованием

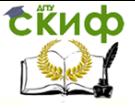

Методика применения прибора неразрушающего контроля «ПОИСК-2,5» при определении диаметра арматуры и толщины защитного слоя бетона в конструкции

прибора «Система Ферроскан PS 200» (рис. 21).

«Система Ферроскан PS 200» предназначена для обнаружения, определения глубины залегания и оценки диаметра арматурных стержней в соответствии с техническими характеристиками.

Режимы работы Ферроскан PS 200:

Quickscan Detection – определение на поверхност положения и примерной глубины залегания арматурных стержней;

Imagescan – точное определение положения арматурных стержней на поверхности, их диаметр и глубину залегания;

Blockscan – увеличение области сканирования до 3х3 изображений

Imagescan.

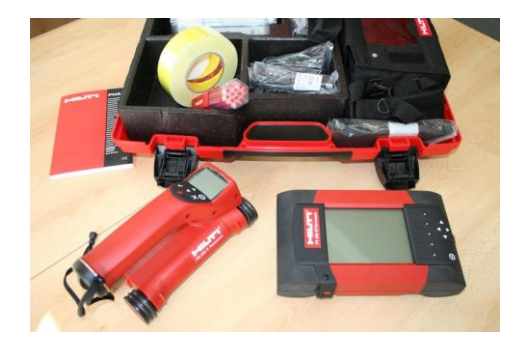

Рис. 21. Прибор «Система Ферроскан PS 200»

Сканирование поверхности конструкции выполняется прибором Ферроскан PS 200 в двух режимах: Imagescan (изображение) и Quickscan (быстрое сканирование).

#### **Режим Quickscan**

Режим Quickscan используется для быстрого обнаружения положений и глубины залегания арматурных стержней с последующей маркировкой их на поверхности. Обнаружение арматурного стержня сопровождается звуковым сигналом и количественными параметрами на экране прибора (рис. 22).

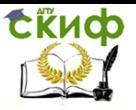

Методика применения прибора неразрушающего контроля «ПОИСК-2,5» при определении диаметра арматуры и толщины защитного слоя бетона в конструкции

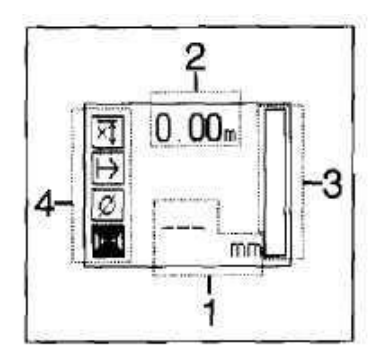

Рис. 22. Экран прибора Ферроскан PS 200 в режиме Quickscan 1 – глубина залегания арматурного стержня; 2 – пройденное расстояние; 3 – сила сигнала; 4 – настройки: минимальная глубина залегания, направление сканирования, диаметр арматурных стержней, расстояние между арматурными стержнями

Полученные данные можно записать и оценить в мониторе или программном обеспечении прибора. Окно программы обработки полученных данных сканирования арматурных стержней в колонне в режиме Quickscan выглядит следующим образом (рис. 23)

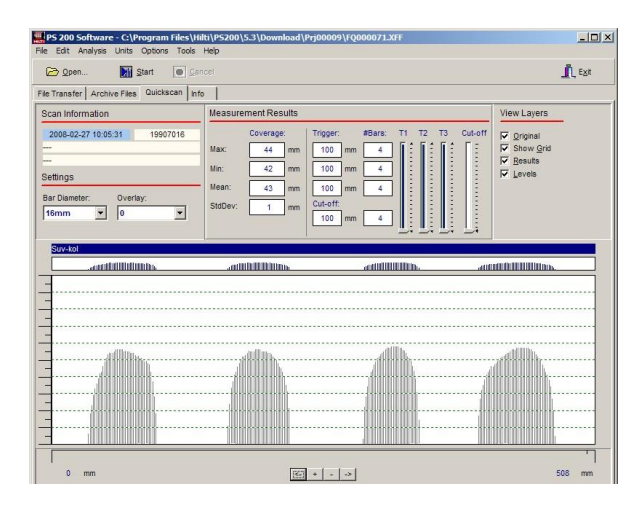

Рис. 23. Окно программы обработки полученных данных сканирования в режиме Quickscan

**ExHOD** 

Управление дистанционного обучения и повышения квалификации

Методика применения прибора неразрушающего контроля «ПОИСК-2,5» при определении диаметра арматуры и толщины защитного слоя бетона в конструкции

#### **Режим Imagescan**

Режим Imagescan предназначен для создания изображения раскладки арматуры. Могут быть определены глубина залегания и диаметр арматурных стержней. Полученное изображение можно передать на монитор прибора или компьютер для просмотра и оценки (рис. 24).

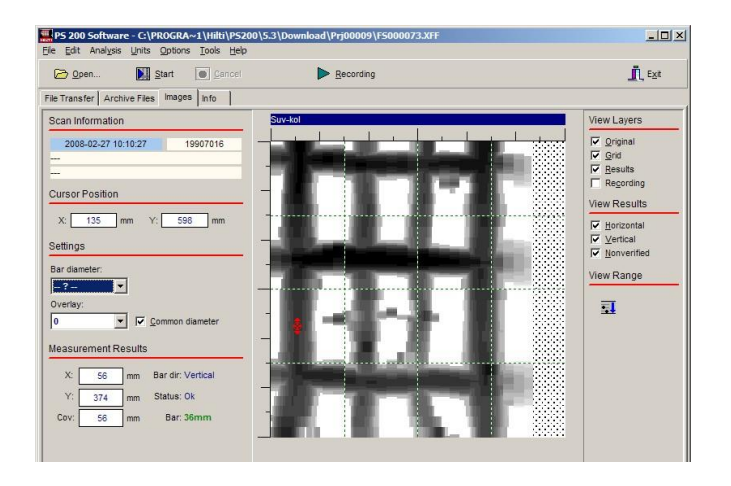

Рис. 24 Окно программы обработки полученных данных сканирования в режиме Imagescan

#### **Анализ изображения**

Глубину залегания и диаметр арматурных стержней можно определить в любой точке изображения. Существуют также такие возможности для анализа, как изучение горизонтальных сечений при помощи изображения на различных глубинах и их выравнивание для точного контроля перекрытий.

Пример результатов определения армирования колонны а) результаты натурных замеров:

диаметр продольной арматуры – 36 мм; диаметр поперечной арматуры – 12 мм; толщина защитного слоя – 35 мм.

б) результаты измерений прибором «Ферроскан PS 200»:

− Окно программы обработки результатов сканирования прибором ФерросканPS200 (определение диаметра поперечной арматуры в конструкции) – рис. 25;

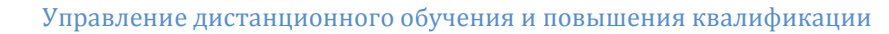

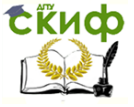

Методика применения прибора неразрушающего контроля «ПОИСК-2,5» при определении диаметра арматуры и толщины защитного слоя бетона в конструкции

− Окно программы обработки результатов сканирования прибором Ферроскан PS200 (определение диаметра продольной арматуры в конструкции) – рис.26.

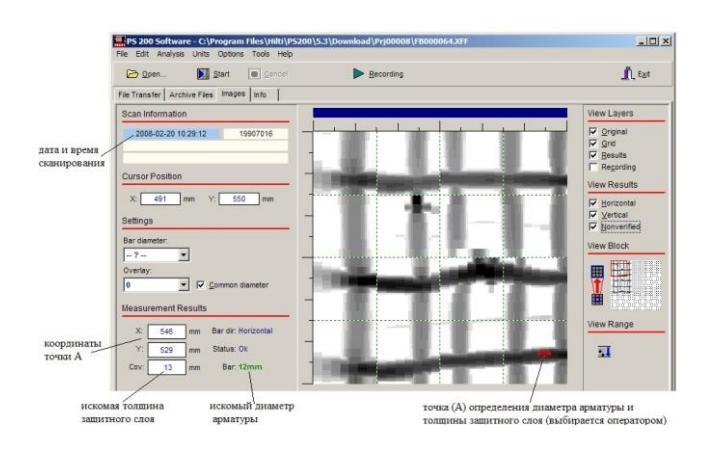

#### Рис. 25. Определение диаметра поперечной арматуры в колонне

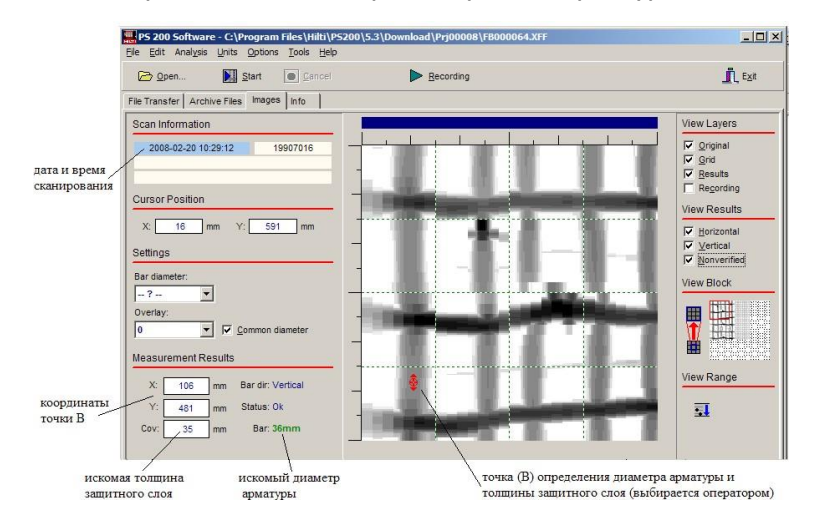

Рис. 26. Определение диаметра продольной арматуры в колонне

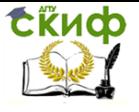

Методика применения прибора неразрушающего контроля «ПОИСК-2,5» при определении диаметра арматуры и толщины защитного слоя бетона в конструкции

#### Вывод

Анализ экспериментальных данных показал, что результаты натурных замеров сопоставимы с результатами испытаний, полученными при помощи прибора «Ферроскан PS200» в части определения диаметра арматуры и толщины защитного слоя бетона.

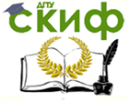

Методика применения прибора неразрушающего контроля «ПОИСК-2,5» при определении диаметра арматуры и толщины защитного слоя бетона в конструкции

### **Контрольные вопросы**

<span id="page-24-0"></span>1 Для каких испытаний предназначен прибор «Поиск-2.5»?

2 Принцип работы прибора «Поиск-2.5»?

3 Какие характеристики железобетонных конструкций определяются с использованием прибора «Поиск-2.5»?

4 Какая последовательность выполнения измерений при определении диаметра арматуры и толщины защитного слоя бетона?

5 Опишите подготовительные работы к выполнению измерений прибором «Поиск-2.5»?

6 Опишите измерительный процесс при выполнении измерений прибором «Поиск-2.5»?

7 Для чего используется прибор «Система Ферроскан PS 200»?

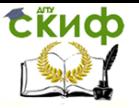

Методика применения прибора неразрушающего контроля «ПОИСК-2,5» при определении диаметра арматуры и толщины защитного слоя бетона в конструкции

## **ЛИТЕРАТУРА**

<span id="page-25-0"></span>1. Калинин В.М., Сокова С.Д. Обследование и испытание конструкций зданий и сооружений: учебник; М.: НИЦ ИНФРА-М, 2014.

2. Ушаков И.И., Бондарев Б.А. Основы диагностики строительных конструкций: Учебное пособие для студентов строит. спец.; Ростов н/Д: Феникс, 2008.

3. Ткаченко Г. А. Нормативно-техническое обеспечение и управление качеством в промышленности строительных материалов: Учебное пособие для студентов, обучающихся по направлению "Строительство"; Ростов н/Д: Ростовский государственный строительный университет, 2003.

4. Электронная библиотечная система: www.znanium.com.

5. Электронная библиотечная система РГСУ: http://lib.rgsu.ru/MegaPro/Web.

6. Комплект лазерных дисков с примерами испытаний конструкций неразрушающими методами.

7. Проспекты на приборы и системы контроля качества.

8. ГОСТ Р 53778-2010 «Здания и сооружения. Правила обследования и мониторинга технического состояния».

9. ГОСТ 22904-93 «Конструкции железобетонные. Магнитный метод определения толщины защитного слоя бетона и расположения арматуры».